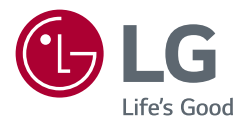

# OWNER'S MANUAL *Gebruikershandleiding* **LG UltraGear™ Gaming Monitor** (LED Monitor\*) *(LED-MONITOR\*)*

*\* De LG LED-monitoren zijn monitoren met LEDachtergrondverlichting. Lees deze handleiding zorgvuldig door voordat u het apparaat bedient en bewaar de handleiding op een veilige plek zodat u deze in de toekomst kunt* 

*raadplegen.*

*24GL650*

*24GL65B www.lg.com*

### *Inhoudsopgave*

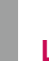

*2*

### *[LICENTIE......................................3](#page-2-0) [Informatiebericht over](#page-3-0)  [Open Source-software](#page-3-0) .......4*

### *MONTEREN EN [VOORBEREIDEN](#page-3-0) .4*

- *- [Ondersteunde stuurprogramma's en software](#page-4-0) .5*
- *- [Beschrijving van product en knoppen................5](#page-4-0)*
- *[De joystickknop gebruiken](#page-5-0)*
- *- [De monitor verplaatsen en optillen](#page-5-0) ....................6*

*[Installatie op een tafel](#page-7-0)*

- *[De hoogte van de standaard aanpassen](#page-7-0)*
- *[De hoek aanpassen](#page-8-0)*
- *[Roteerfunctie](#page-9-0)*
- *[Kabels wegwerken](#page-10-0)*
- *[De Kensington-vergrendeling gebruiken](#page-11-0)*
- *[De muurbevestigingsplaat bevestigen](#page-11-0)*
- *[De hoek aanpassen](#page-12-0)*
- *[Montage aan een muur](#page-12-0)*

### *[De monitor gebruiken](#page-14-0) ...... 15*

- *- [Aansluiten op een PC..............................................15](#page-14-0)*
- *[HDMI-verbinding](#page-14-0)*
- *[DisplayPort-verbinding](#page-15-0)*
- *- [Aansluiten op AV-apparaten](#page-15-0) ...............................16 [HDMI-verbinding](#page-15-0)*

*[Hoofdtelefoon aansluiten](#page-16-0)*

### *[GEBRUIKERSINSTELLINGEN...](#page-17-0) 18*

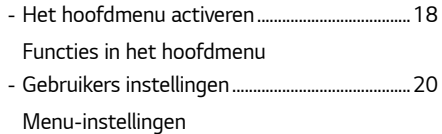

### *PROBLEMEN [OPLOSSEN.........](#page-29-0) 30*

### *[Productspecificatie](#page-32-0) .......... 33*

- *- [Fabrieksondersteuningsmodus](#page-35-0) ..........................36*
- *- [HDMI-timing \(video\)................................................37](#page-36-0)*
- *- [Voedingslampje...........................................................37](#page-36-0)*

## <span id="page-2-0"></span>*LICENTIE*

*Elk model heeft andere licenties. Ga naar www.lg.com voor meer informatie over de licentie.* Yhdysvalloissa ja muissa maissa.

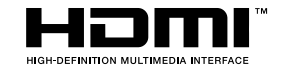

De begrippen HDMI, HDMI High-Definition Multimedia Interface en het HDMI-logo zijn handelsmerken of geregistreerde handelsmerken van HDMI Licensing Administrator, Inc. in de Verenigde Staten en andere landen.

## <span id="page-3-0"></span>*Informatiebericht over Open Source-software*

*Ga naar http://opensource.lge.com om de broncode onder GPL, LGPL, MPL en andere licenties voor open sources in dit product te achterhalen.*

*Naast de broncode zijn alle licentievoorwaarden, beperkingen van garantie en auteursrechtaanduidingen beschikbaar om te downloaden.*

*LG Electronics zal u tevens open-source code ter beschikking stellen op CD-ROM tegen de kostprijs van verspreiding (zoals de kosten voor media, verzending en handling) na ontvangst van een verzoek per e-mail naar opensource@lge.com. Deze aanbieding is geldig voor een periode van drie jaar na onze laatste zending van dit product. Deze aanbieding is geldig voor iedereen die deze informatie ontvangt.*

## *MONTEREN EN VOORBEREIDEN*

## *LET OP*

- *Gebruik alleen originele onderdelen, om de veiligheid en prestaties van het product te garanderen.*
- *Eventuele beschadiging en letsel door gebruik van namaakonderdelen worden niet gedekt door de garantie.*
- *Het wordt aanbevolen de meegeleverde onderdelen te gebruiken.*
- *Als u kabels gebruikt die niet zijn goedgekeurd door LG, wordt het beeld mogelijk niet weergegeven of kan er beeldruis optreden.*
- *De afbeeldingen in dit document geven standaardprocedures weer, het product ziet er mogelijk anders uit t.o.v. de afbeelding.*
- *Breng geen vreemde stoffen (oliën, smeermiddelen, enz.) aan de schroeven*

*aan tijdens de montage van het product. (Doet u dit toch, dan kan het product beschadigd raken.)*

- *Als u overmatig veel kracht uitoefent bij het aandraaien van de schroeven, kan de monitor beschadigd raken. De hierdoor ontstane schade valt niet onder de productgarantie.*
- *Draag de monitor niet ondersteboven door alleen de basis vast te houden. De monitor kan dan van de standaard vallen, wat persoonlijk letsel kan veroorzaken.*
- *Raak het scherm van de monitor niet aan wanneer u de monitor optilt of verplaatst. Door de uitgeoefende druk kan de monitor beschadigd raken.*
- *Voor golfpatroon op uiterlijk, in tegenstelling tot de normale coatingmethode, wordt het gebruikt op toegevoegd glitterenmateriaal in grondstof. Zonder afgebladerd uiterlijk, heeft het een goede duurzaamheid. Gebruik het gerust, want er is geen probleem bij het gebruik van dit product.*

## *OPMERKING*

- *De onderdelen zien er mogelijk anders uit dan hieronder afgebeeld.*
- *Alle productinformatie en -specificaties in deze handleiding kunnen zonder voorafgaande kennisgeving worden gewijzigd om de prestaties van het product te verbeteren.*
- *Voor accessoires gaat u naar een elektronicawinkel of webshop of neemt u contact op met de winkel waar u het product heeft gekocht.*
- *Afhankelijk van de regio kan het meegeleverde netsnoer verschillen.*

### <span id="page-4-0"></span>*Ondersteunde stuurprogramma's en software*

*U kunt de nieuwste versie van de LGE website (www.lg.com) downloaden en installeren.*

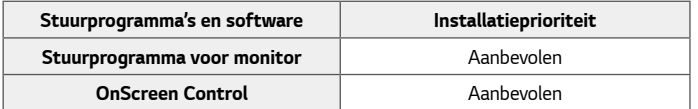

### *Beschrijving van product en knoppen*

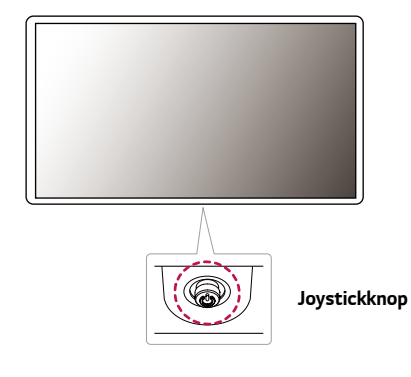

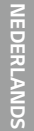

#### <span id="page-5-0"></span>*De joystickknop gebruiken*

*U kunt de functies van de monitor heel eenvoudig bedienen door op de joystickknop te drukken of de knop met uw vinger naar links/rechts te bewegen.*

#### *Basisfuncties*

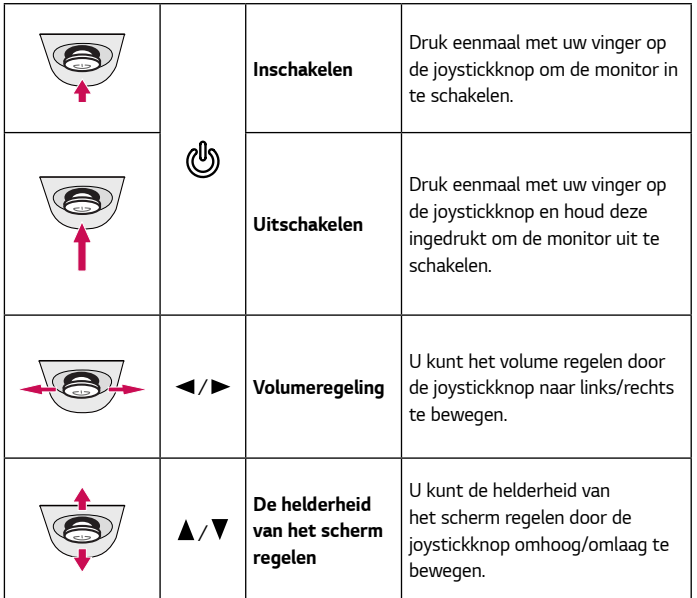

### *De monitor verplaatsen en optillen*

*Wanneer u de monitor wilt verplaatsen of optillen, volgt u de onderstaande instructies om te voorkomen dat de monitor krassen oploopt of wordt beschadigd en om de monitor, ongeacht vorm of grootte, veilig te transporteren.*

- *U wordt geadviseerd om de monitor in de oorspronkelijke doos of het verpakkingsmateriaal te plaatsen voordat u deze verplaatst.*
- *Koppel het netsnoer en alle andere kabels los voordat u de monitor verplaatst of optilt.*
- *Houd de onder- en zijkant van de monitor stevig vast. Houd de monitor niet bij het scherm zelf vast.*

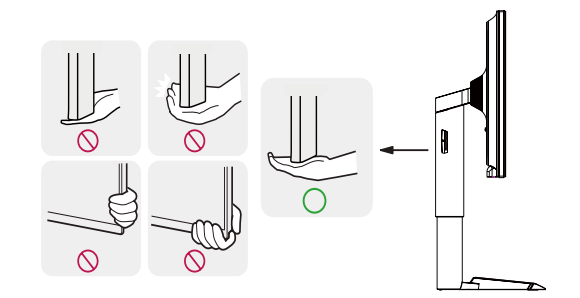

### *OPMERKING*

• *De joystickknop bevindt zich aan de onderkant van de monitor.*

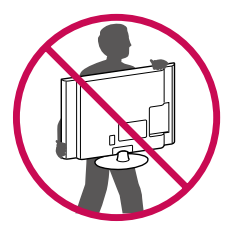

- *Wanneer u de monitor vasthoudt, moet het scherm van u af zijn gekeerd om te voorkomen dat er krassen op komen.*
- *Bij het vervoeren van de monitor mag de monitor niet worden blootgesteld aan schokken of buitensporige trillingen.*
- *Houd de monitor tijdens het verplaatsen altijd rechtop; draai de monitor nooit op zijn zij en kantel deze niet.*

 *LET OP*

- *Probeer het scherm van de monitor niet aan te raken.*
	- *- Dit kan leiden tot beschadiging van het scherm of van pixels waarmee beelden worden gevormd.*

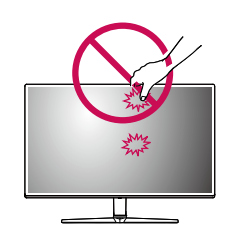

• *Als u het monitorpaneel gebruikt zonder de basis van de standaard, kan de joystickknop ervoor zorgen dat de monitor onstabiel wordt en valt, waardoor deze beschadigd raakt of mensen gewond kunnen raken. Ook de joystickknop kan hierdoor defect raken.*

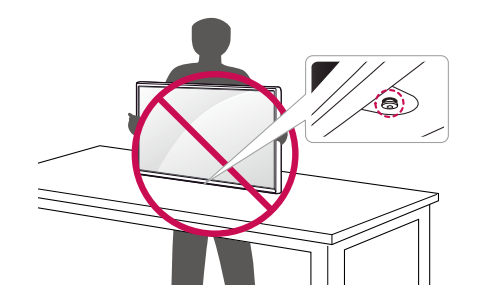

#### <span id="page-7-0"></span>*Installatie op een tafel*

• *Til de monitor op en plaats deze rechtop op de tafel. Plaats de monitor ten minste*  100 mm van de muur om te zorgen voor voldoende ventilatie.

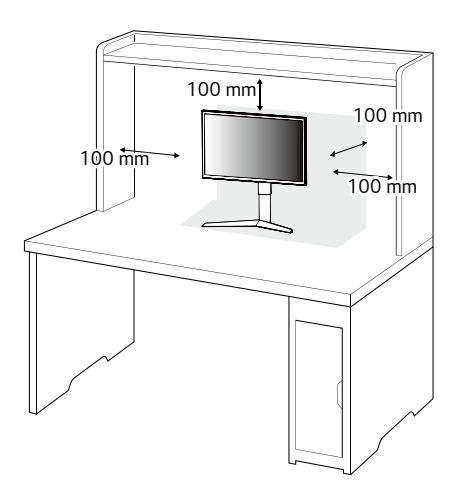

## *LET OP*

- *Koppel het netsnoer los voordat u de monitor verplaatst of installeert. Er bestaat een risico op een elektrische schok.*
- *Gebruik alleen het netsnoer dat bij het product is meegeleverd en sluit deze aan op een geaard stopcontact.*
- *Als u een extra netsnoer nodig hebt, neem dan contact op met uw plaatselijke leverancier of de dichtstbijzijnde winkel.*

### *De hoogte van de standaard aanpassen*

- *1 Plaats de monitor rechtop op de standaard.*
- *2 Houd de monitor altijd met twee handen vast.*

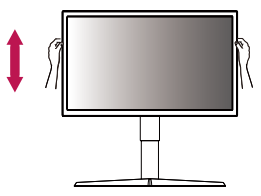

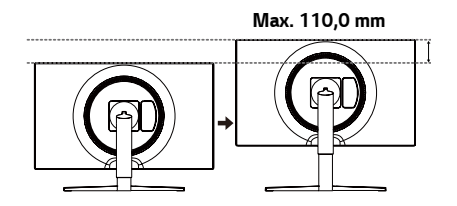

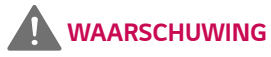

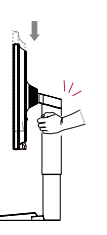

• *Plaats uw hand niet op de standaard als u de hoogte van het scherm aanpast, om letsel aan uw vingers te voorkomen.*

#### <span id="page-8-0"></span>*De hoek aanpassen*

- *1 Plaats de monitor rechtop op de standaard.*
- *2 Pas de hoek van het scherm aan.*

*Het scherm kan -5° tot 15° naar voren en achteren worden gekanteld voor optimaal kijkgemak.*

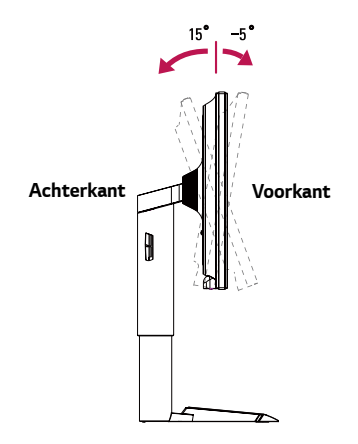

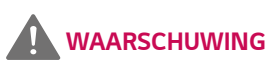

• *Om verwondingen aan uw vingers te voorkomen houd u het scherm aan de bovenzijde vast. Hou het scherm niet aan de onderzijde vast tijdens het verstellen.*

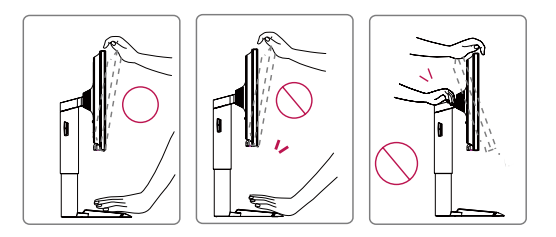

• *Raak het scherm niet aan en druk er niet op wanneer u de kijkhoek van de monitor aanpast.*

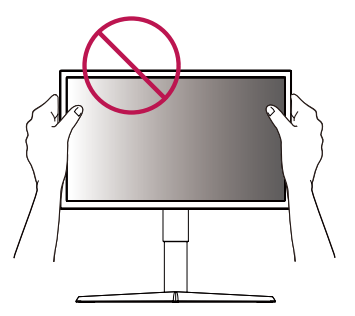

#### <span id="page-9-0"></span>*Roteerfunctie*

*Met de roteerfunctie kan de monitor 90 graden naar rechts worden gedraaid.*

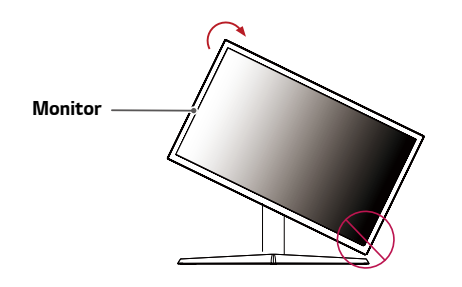

*2 Pas de hoek van de monitor aan in de richting van de pijl (zie afbeelding).*

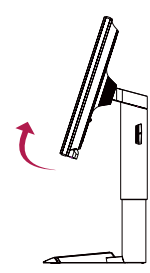

*3 Draai het scherm naar rechts (zie afbeelding).*

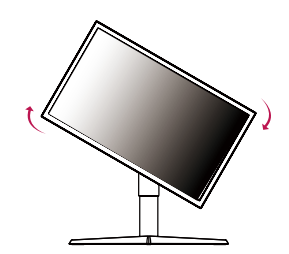

### *WAARSCHUWING*

- *Zorg ervoor dat, wanneer u de monitor roteert, de monitor de standaard niet raakt waardoor de standaard wordt bekrast.*
- *1 Stel het scherm in op de maximale hoogte.*

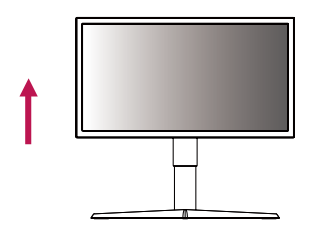

<span id="page-10-0"></span>*4 Voltooi de installatie door de monitor 90 graden te draaien, zoals hieronder is weergegeven.*

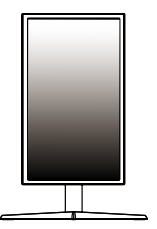

## *OPMERKING*

- *De automatische roteerfunctie van de monitor wordt niet ondersteund.*
- *Het scherm kan eenvoudig worden gedraaid met de sneltoets voor schermrotatie van uw Windows-besturingssysteem. Sommige Windowsversies en sommige stuurprogramma's voor grafische kaarten maken mogelijk gebruik van verschillende instellingen voor de draaiknop voor het scherm, of ondersteunen de draaiknop mogelijk helemaal niet.*

#### *Kabels wegwerken*

*Bevestig de kabels met behulp van de kabelhouder, zoals in de afbeelding weergegeven.*

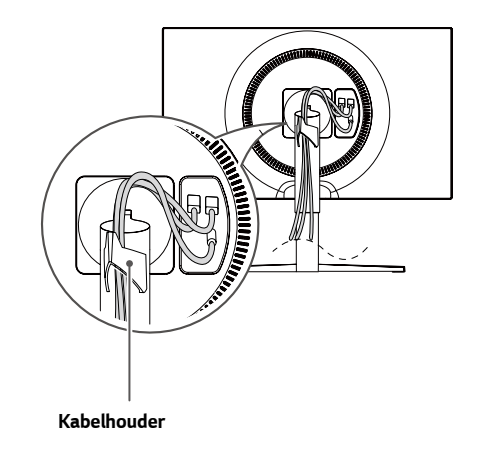

#### <span id="page-11-0"></span>*De Kensington-vergrendeling gebruiken*

*De aansluiting voor het Kensington-veiligheidssysteem bevindt zich aan de onderkant van de monitor.*

*Raadpleeg de gebruikershandleiding voor de Kensington-vergrendeling of bezoek de website op http://www.kensington.com voor meer informatie over montage en gebruik.*

*Bevestig de monitor aan een tafel met de kabel van het Kensingtonveiligheidssysteem.*

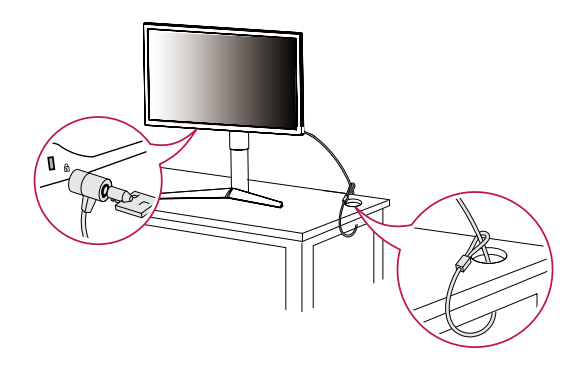

## *OPMERKING*

• *Het Kensington-veiligheidssysteem is optioneel. Optionele accessoires zijn verkrijgbaar bij de meeste elektronicawinkels.*

### *De muurbevestigingsplaat bevestigen*

*Deze monitor voldoet aan de vereisten voor de muurbevestigingsplaat of andere compatibele apparaten.*

- *1 Leg de monitor met het scherm naar beneden neer. Om het monitorpaneel (scherm) te beschermen, bedekt u het oppervlak met een zachte doek of met de met het product meegeleverde monitorbeschermer.*
- *2 Verwijder de vier schroeven aan de achterzijde van de monitor.*
- *3 Plaats de muurbevestigingsplaat zo op de monitor dat de gaten in de plaat overeenkomen met de schroefgaten.*
- *4 Draai de vier schroeven met een schroevendraaier vast om de plaat op de monitor vast te zetten.*

### *OPMERKING*

- *De muurbevestigingsplaat wordt afzonderlijk verkocht.*
- *Raadpleeg de montagehandleiding van de muurbevestigingsplaat voor meer informatie over de montage.*
- *Oefen niet te veel druk uit bij het monteren van de muurbevestigingsplaat. Dit kan schade aan het scherm veroorzaken.*

#### <span id="page-12-0"></span>*Montage aan een muur*

Bevestig de monitor ten minste 100 mm van de muur af en laat ongeveer 100 mm *ruimte aan alle kanten van de monitor vrij om te zorgen voor voldoende ventilatie. U kunt gedetailleerde montage-instructies bij uw lokale elektronicawinkel opvragen. U kunt ook de handleiding raadplegen voor informatie over het monteren en instellen van een flexibele muurbevestigingssteun.*

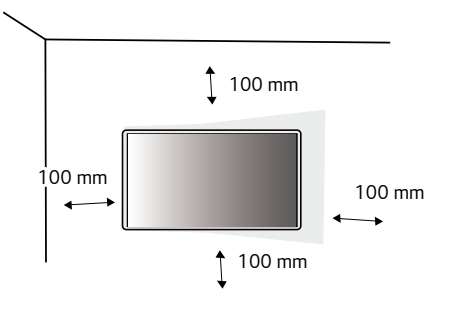

*Bevestig een muurbeugel (optioneel) aan de achterzijde van de monitor als u de monitor aan een muur wilt monteren.*

*Zorg dat de muurbeugel stevig aan de monitor en de muur is bevestigd.*

- *1 Als u schroeven gebruikt die langer zijn dan de standaardlengte, kan de binnenkant van de monitor beschadigd raken.*
- *2 Een schroef die niet voldoet aan de VESA-richtlijn kan het product beschadigen en ertoe leiden dat de monitor valt. LG Electronics is niet verantwoordelijk voor ongevallen die worden veroorzaakt door het gebruik van niet-standaard schroeven.*

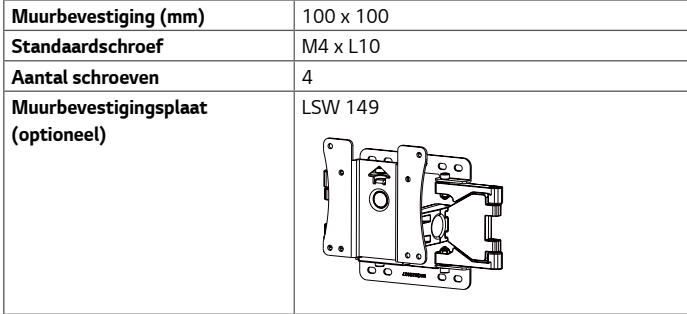

*14*

### *OPMERKING*

- *Gebruik de schroeven die worden vermeld in VESA-richtlijnen.*
- *De muurbevestigingsset bevat een montagehandleiding en alle benodigde onderdelen.*
- *De muurbeugel is optioneel. Optionele accessoires zijn verkrijgbaar bij uw plaatselijke winkelier.*
- *De lengte van de schroef kan variëren per muurbeugel. Zorg ervoor dat u schroeven van de juiste lengte gebruikt.*
- *Raadpleeg voor meer informatie de gebruikershandleiding van de muurbeugel.*

## *LET OP*

- *Koppel het netsnoer los voor u de monitor verplaatst of installeert, om elektrische schokken te voorkomen.*
- *Als u de monitor aan het plafond of een schuine wand monteert, kan deze vallen en letsel veroorzaken. Gebruik een goedgekeurde muurbevestigingssteun van LG en neem contact op met uw plaatselijke winkelier of een vakman.*
- *Als u overmatig veel kracht uitoefent bij het aandraaien van de schroeven, kan de monitor beschadigd raken. De hierdoor ontstane schade valt niet onder de productgarantie.*
- *Gebruik een muurbeugel en schroeven die voldoen aan VESA-richtlijnen. Schade die wordt veroorzaakt door gebruik of oneigenlijk gebruik van ongeschikte onderdelen valt niet onder de productgarantie.*
- *De lengte van elke bevestigde schroef moet 8 mm of minder zijn, gemeten vanaf de achterkant van de monitor.*

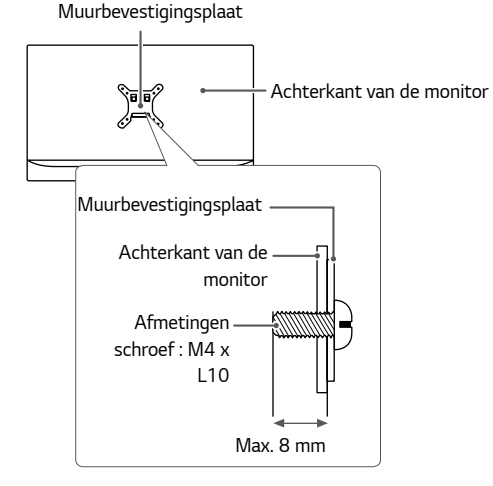

## <span id="page-14-0"></span>*D e monitor gebruiken*

• *Druk op de joystickknop, ga naar Menu* → *Input (Ingang) en selecteer vervolgens de ingangsoptie.*

## *LET OP*

- *Druk niet langdurig op het scherm. Hierdoor kan het beeld vervormd raken.*
- *Voorkom dat een stilstaand beeld lang op het scherm wordt weergegeven. Hierdoor kan het beeld inbranden. Gebruik indien mogelijk een schermbeveiliging.*

## *OPMERKING*

- *Gebruik een geaarde stekkerdoos of een geaard stopcontact als u het netsnoer op een stopcontact aansluit.*
- *Het beeld kan flikkeren als de monitor in een koude omgeving wordt ingeschakeld. Dit is normaal.*
- *Soms verschijnen rode, groene of blauwe stippen op het scherm. Dit is normaal.*

### *Aansluiten op een PC*

- *Deze monitor ondersteunt Plug and Play\*.*
- *\* Plug and Play: Een functie waardoor u een apparaat op uw computer kunt aansluiten zonder dat u iets opnieuw hoeft te configureren of stuurprogramma's hoeft te installeren.*

### *HDMI-verbinding*

*Verzendt de digitale video- en audiosignalen vanaf uw PC naar de monitor.* 

### *LET OP*

- *Bij gebruik van een DVI naar HDMI- / DP (DisplayPort) naar HDMI-kabel kunnen er compatibiliteitsproblemen optreden.*
- *Gebruik een goedgekeurde kabel met het HDMI logo. Als u geen goedgekeurde HDMI kabel gebruikt, wordt het scherm mogelijk niet weergegeven of kan er een verbindingsfout optreden.*
- *Aanbevolen HDMI-kabeltypen*
- *- High-Speed HDMI*®*/*TM*-kabel*
- *- High-Speed HDMI*®*/*TM*-kabel met Ethernet*

#### <span id="page-15-0"></span>*DisplayPort-verbinding*

*Verzendt de digitale video- en audiosignalen vanaf uw PC naar de monitor.* 

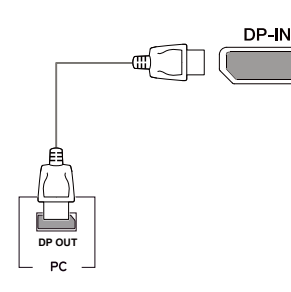

## *OPMERKING*

- *Afhankelijk van de DP-versie (DisplayPort) van de PC is er mogelijk geen video- of audio-uitvoer.*
- *Zorg ervoor dat u de meegeleverde DisplayPort kabel van het product gebruikt. Er kan anders een storing ontstaan.*
- *Als u gebruikmaakt van een grafische kaart voor een Mini DisplayPort-uitgang, gebruik dan een Mini-DP naar DP-kabel (Mini DisplayPort naar DisplayPort) of geslacht dat DisplayPort1.2 ondersteunt. (Afzonderlijk verkocht)*

### *Aansluiten op AV-apparaten*

### *HDMI-verbinding*

*HDMI verzendt digitale video- en audiosignalen vanaf uw AV-apparaat naar de monitor.* 

## *OPMERKING*

- *Bij gebruik van een DVI naar HDMI- / DP (DisplayPort) naar HDMI-kabel kunnen er compatibiliteitsproblemen optreden.*
- *Gebruik een goedgekeurde kabel met het HDMI logo. Als u geen goedgekeurde HDMI kabel gebruikt, wordt het scherm mogelijk niet weergegeven of kan er een verbindingsfout optreden.*
- *Aanbevolen HDMI-kabeltypen*
- *- High-Speed HDMI*®*/*TM*-kabel*
- *- High-Speed HDMI*®*/*TM*-kabel met Ethernet*

#### <span id="page-16-0"></span>*Hoofdtelefoon aansluiten*

*Sluit de hoofdtelefoon op de monitor aan via de poort voor de hoofdtelefoon.* 

## *OPMERKING*

- *Randapparatuur wordt afzonderlijk verkocht.*
- *Als u een Haakse aansluiting gebruikt, kan dit problemen veroorzaken bij het aansluiten van een ander extern apparaat op de monitor. Daarom wordt aanbevolen om een Rechte aansluiting te gebruiken.*

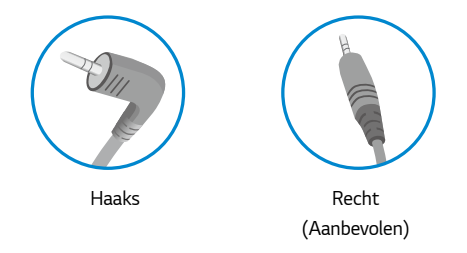

• *Afhankelijk van de audio-instellingen van de PC en het externe apparaat zijn de functies van hoofdtelefoon en luidspreker mogelijk beperkt.*

<span id="page-17-0"></span>*18*

## *GEBRUIKERSINSTELLINGEN*

### *Het hoofdmenu activeren*

- *1 Druk op de joystickknop aan de onderkant van de monitor.*
- 2 Beweeg de joystick omhoog/omlaag ( $\blacktriangle / \blacktriangledown$ ) en naar links/rechts ( $\blacktriangleleft$  **/** $\blacktriangleright$ ) om de opties in te *stellen.*
- *3 Druk nogmaals op de joystickknop om het hoofdmenu af te sluiten.*

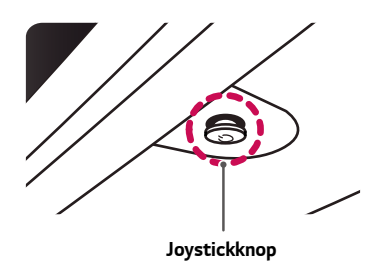

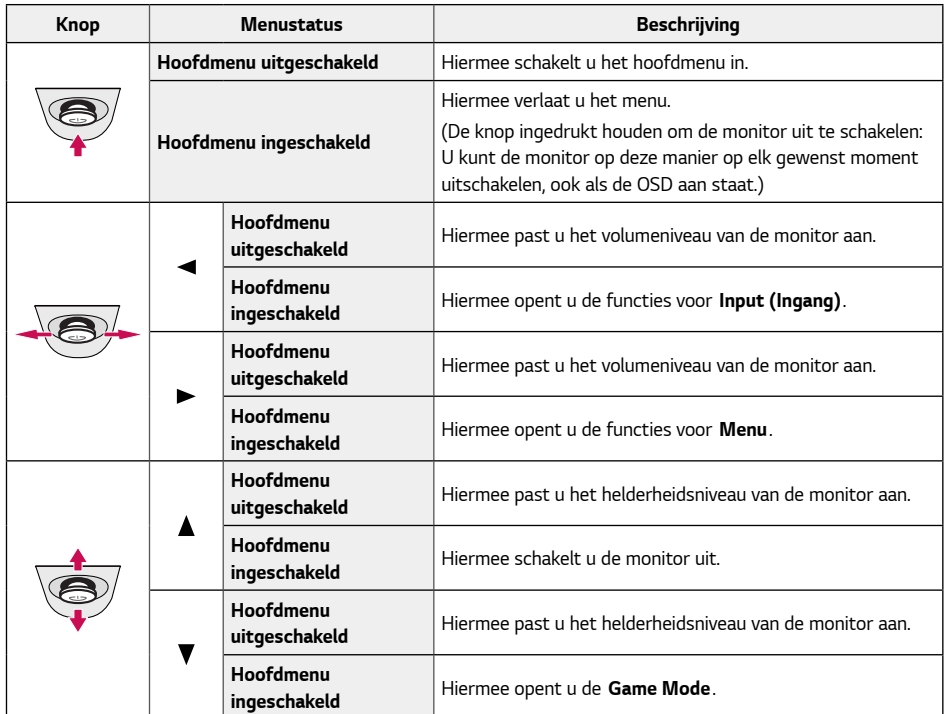

#### <span id="page-18-0"></span>*Functies in het hoofdmenu*

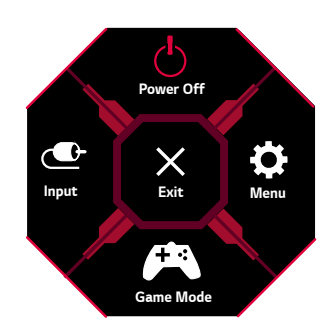

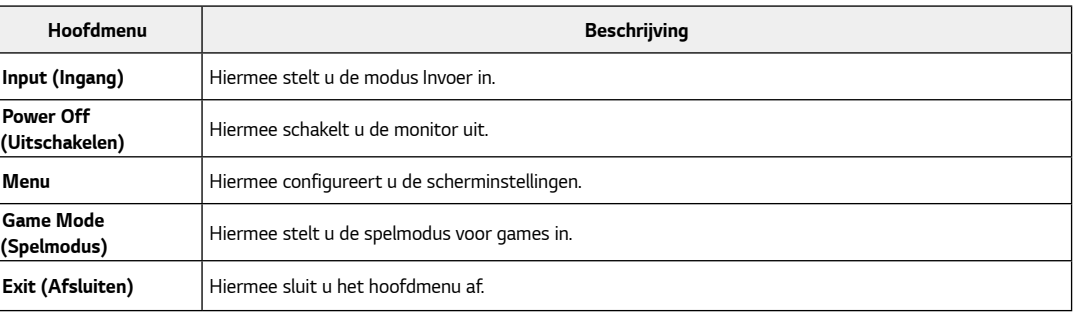

### <span id="page-19-0"></span>*Gebruikers instellingen*

#### *Menu-instellingen*

- *1 Om het instellingen menu te openen, drukt u op de joystick knop aan de onderkant van het beeldscherm en vervolgens Menu openen.*
- *2 Beweeg de joystick omhoog/omlaag/naar links/rechts om de opties te configureren.*
- *3 Om terug te keren naar instellingen of andere instellingen items aan te passen, verplaats de joystick naar of druk op ( ).*
- 4 Indien u het instellingen menu wilt verlaten, verplaats de joystick naar <totdat u het heeft verlaten.

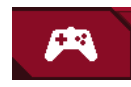

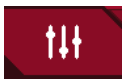

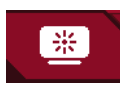

*Game Mode (Spelmodus) Game Adjust (Spel aanpassen) Picture Adjust (Beeld aanpassen) Input (Ingang) General (Algemeen)*

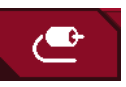

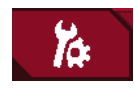

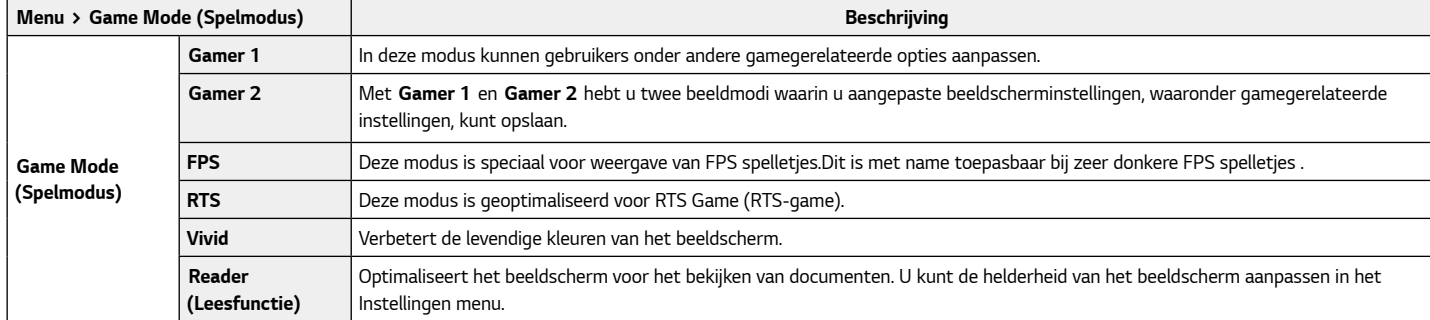

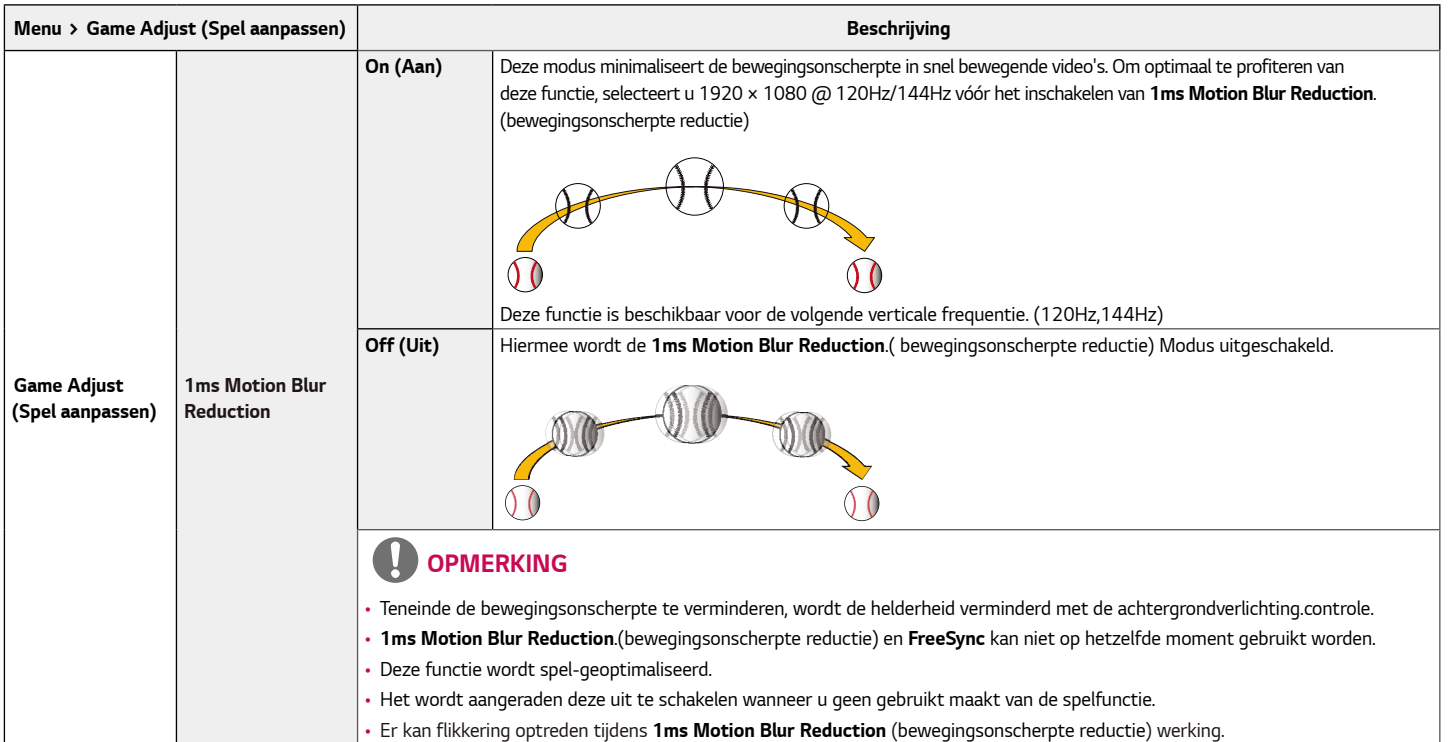

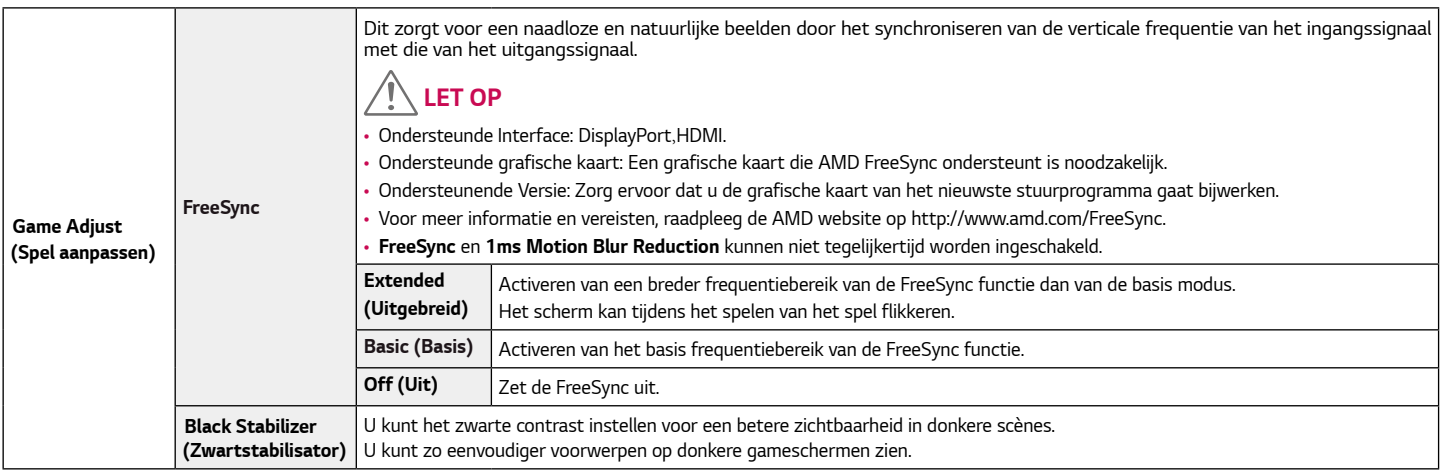

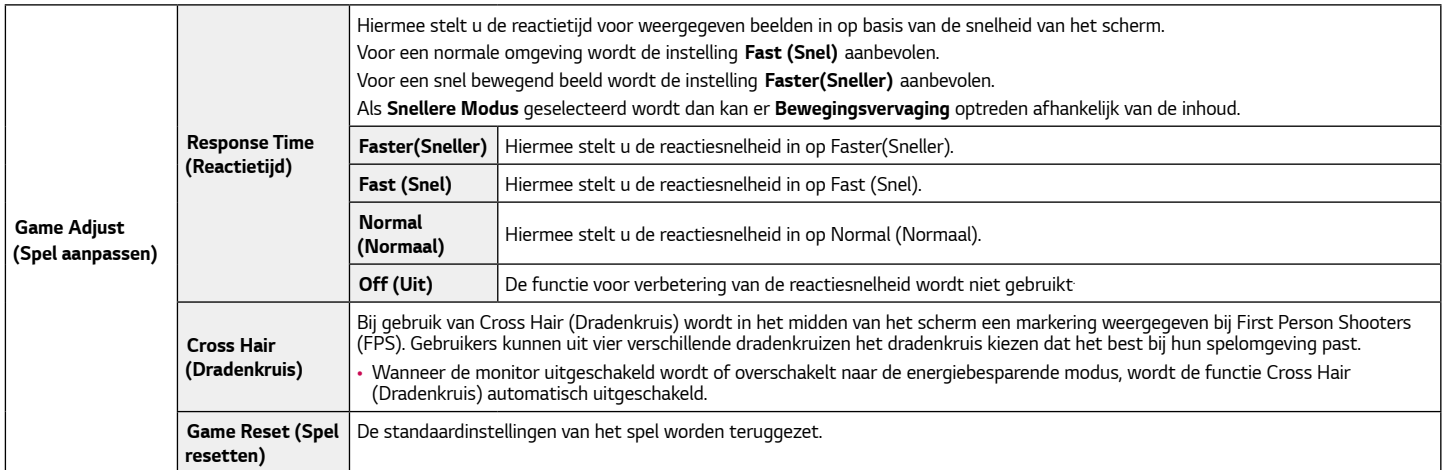

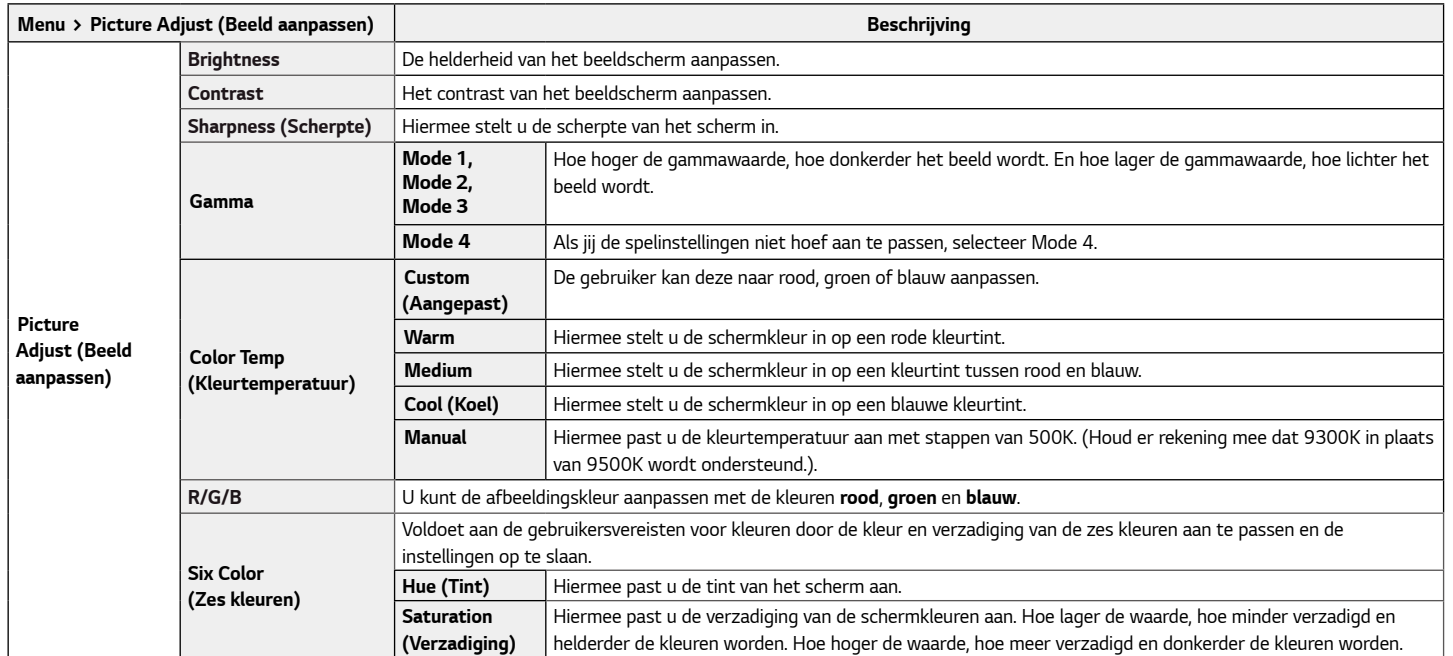

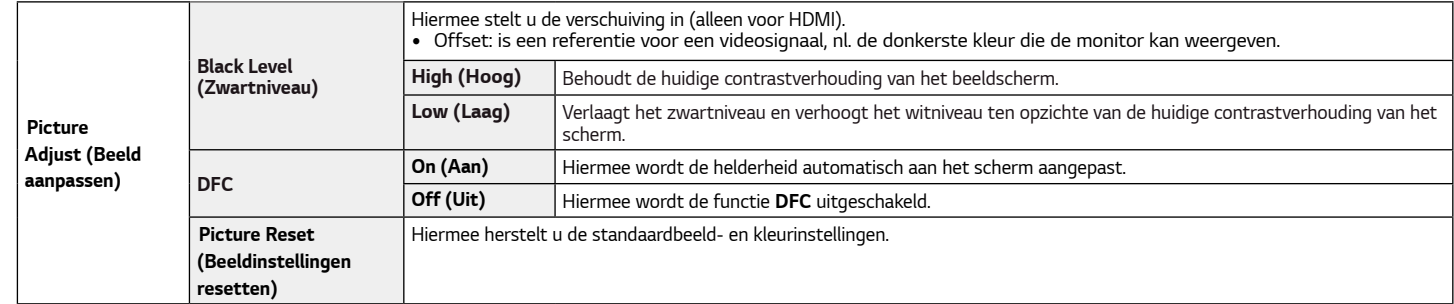

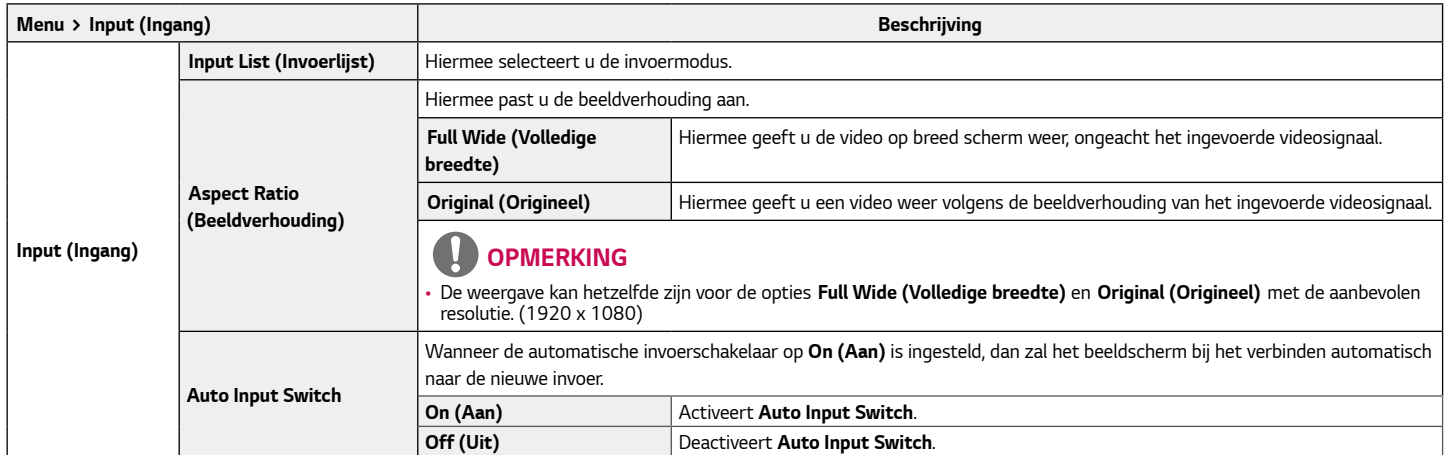

*NEDERLANDS*

**NEDERLANDS** 

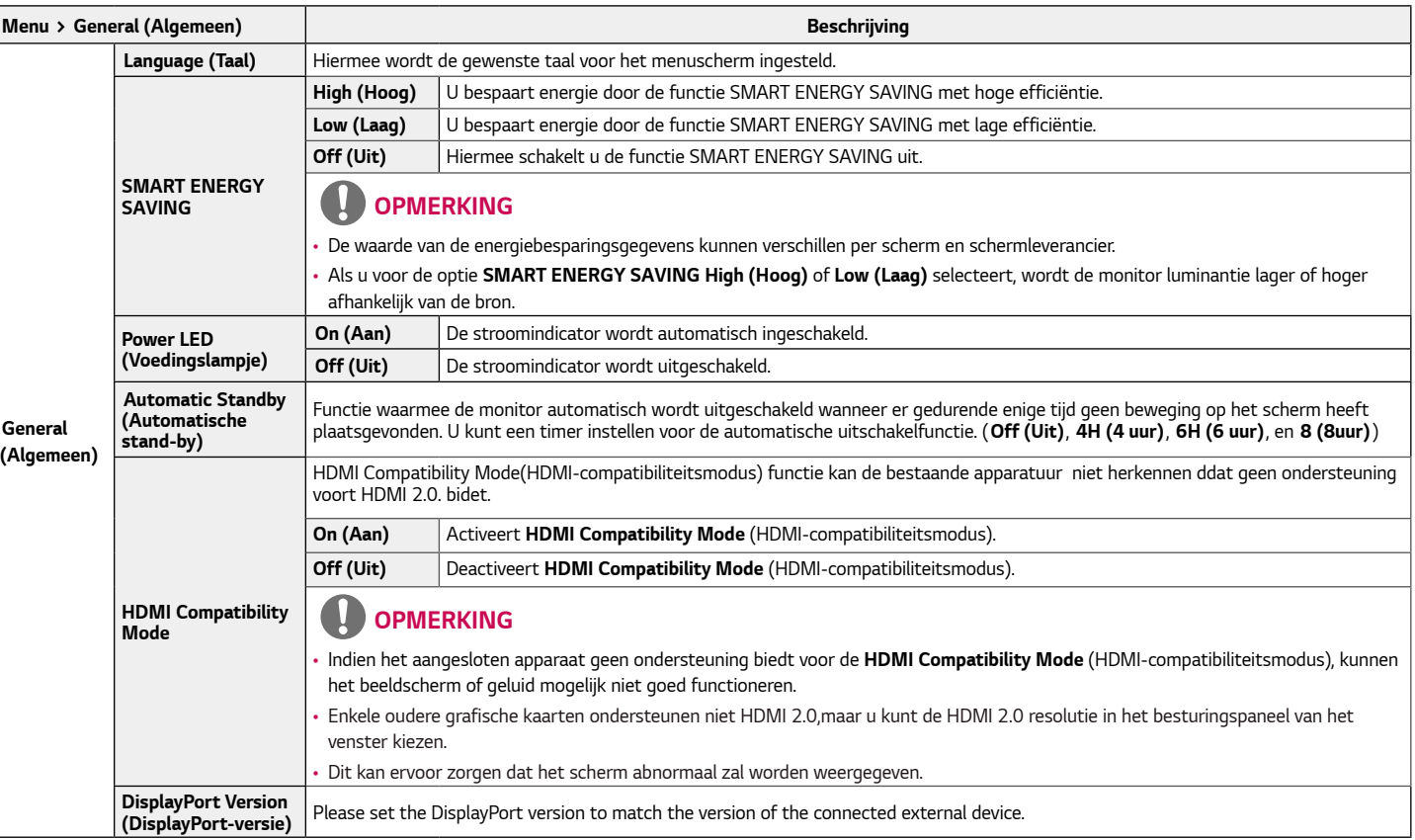

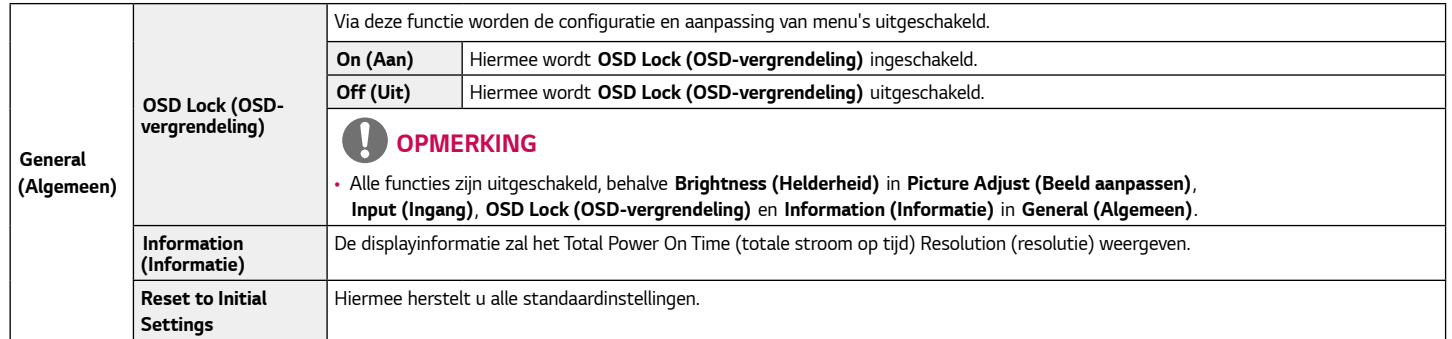

## <span id="page-29-0"></span>*PROBLEMEN OPLOSSEN*

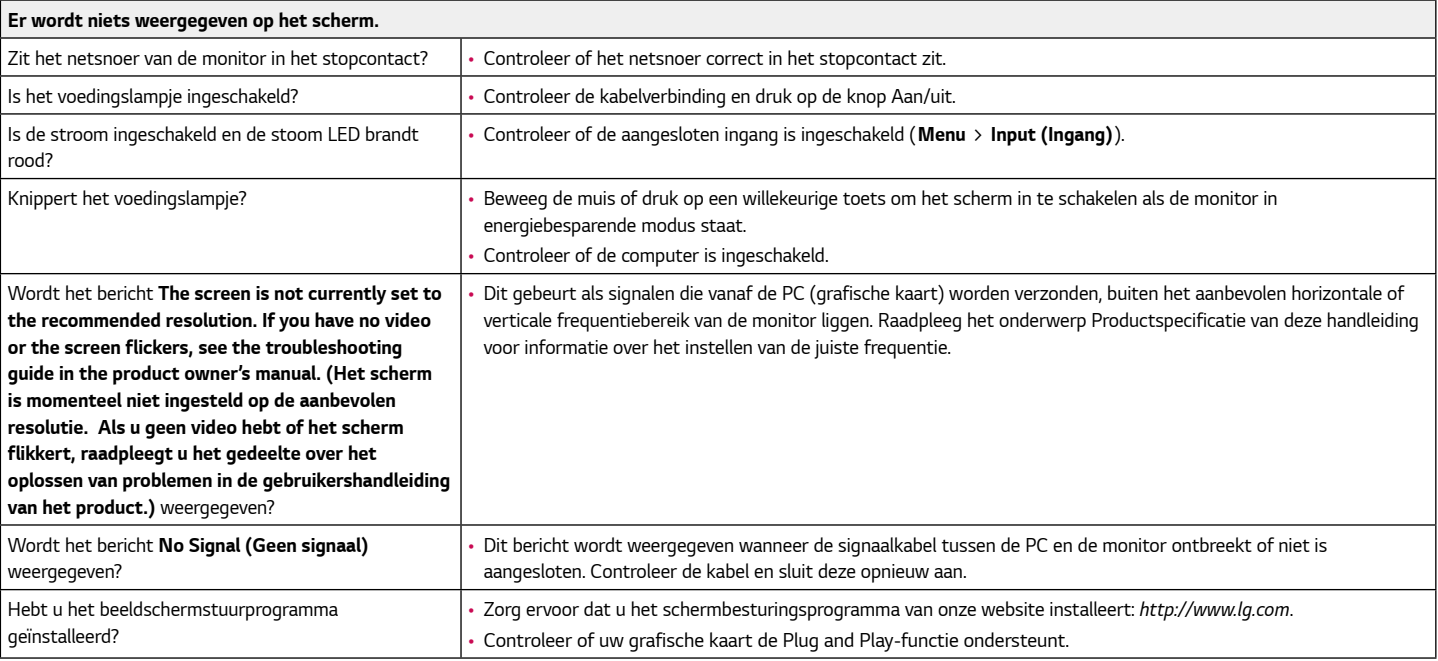

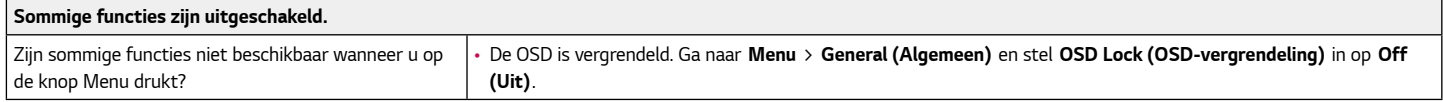

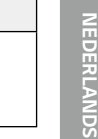

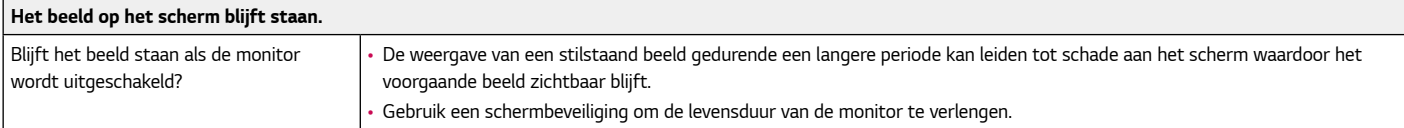

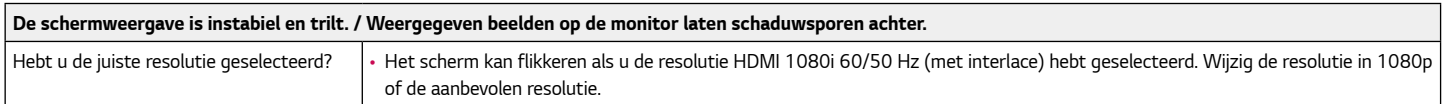

## *OPMERKING*

- *Verticale frequentie: Om een beeld weer te geven, moet het scherm tientallen keren per seconde worden vernieuwd, net als een TL-lamp. Het aantal keer per seconde dat het scherm moet worden vernieuwd, wordt de verticale frequentie of de vernieuwingsfrequentie genoemd, en deze wordt uitgedrukt in Hz.*
- *Horizontale frequentie: De tijd die nodig is om één horizontale lijn weer te geven, wordt de horizontale cyclus genoemd. Als 1 lijn door de horizontale frequentie wordt gedeeld, is het resultaat het aantal horizontale lijnen dat per seconde wordt getoond. Dit wordt horizontale frequentie genoemd en wordt uitgedrukt in kHz.*
- Controleer of de resolutie of frequentie van de grafische kaart binnen het toegestane bereik van de monitor ligt en stel deze in op de aanbevolen (optimale) resolutie in *Control Panel (Configuratiescherm) > Display (Beeldscherm) > Menu in Windows. (De instellingen kunnen verschillen afhankelijk van het besturingssysteem dat u gebruikt.)*
- *Als u niet de aanbevolen (optimale) resolutie voor de grafische kaart instelt, kan dit resulteren in onscherpe tekst, een te donker scherm, een onvolledig weergavegebied of een onjuist uitgelijnde weergave.*
- *Afhankelijk van de computer of het besturingssysteem kan de instellingsmethode verschillen. Sommige resoluties zijn mogelijk niet beschikbaar afhankelijk van de prestaties van de grafische kaart. Als dit het geval is, moet u contact opnemen met de fabrikant van de computer of grafische kaart voor hulp.*
- *Sommige grafische kaarten bieden mogelijk geen ondersteuning voor de resolutie 1920 x 1080. Als de resolutie niet kan worden weergegeven, neemt u contact op met de fabrikant van uw grafische kaart.*

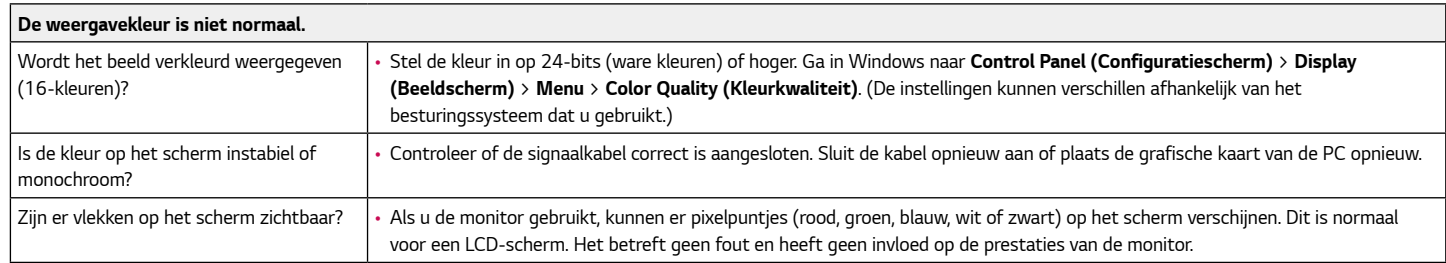

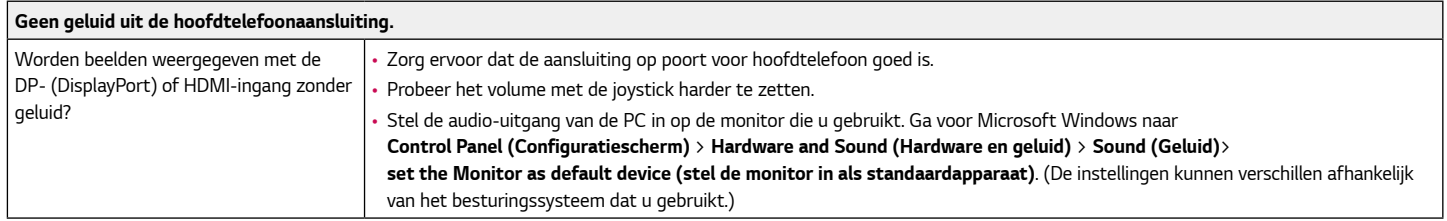

## <span id="page-32-0"></span>*Productspecificatie*

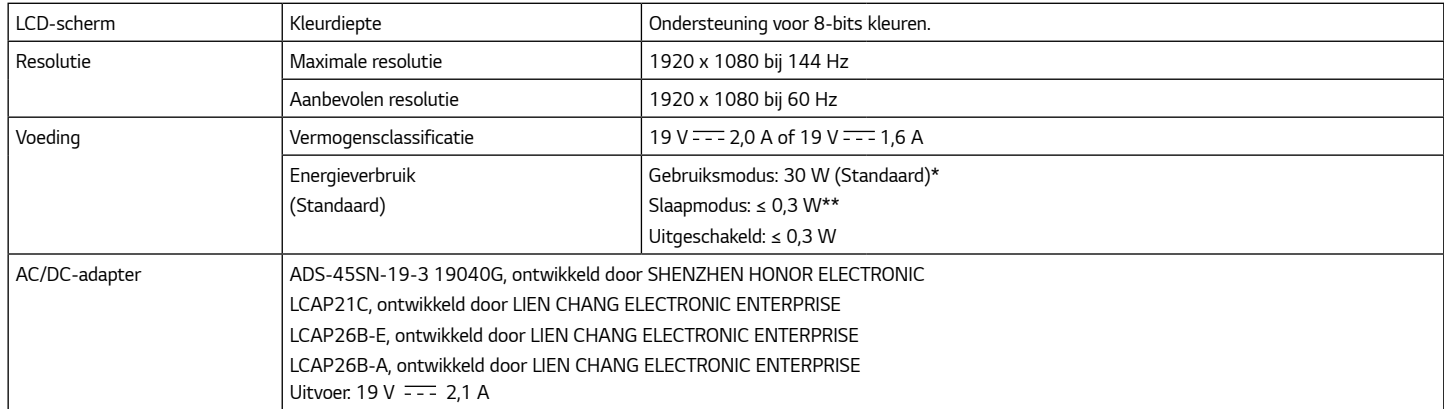

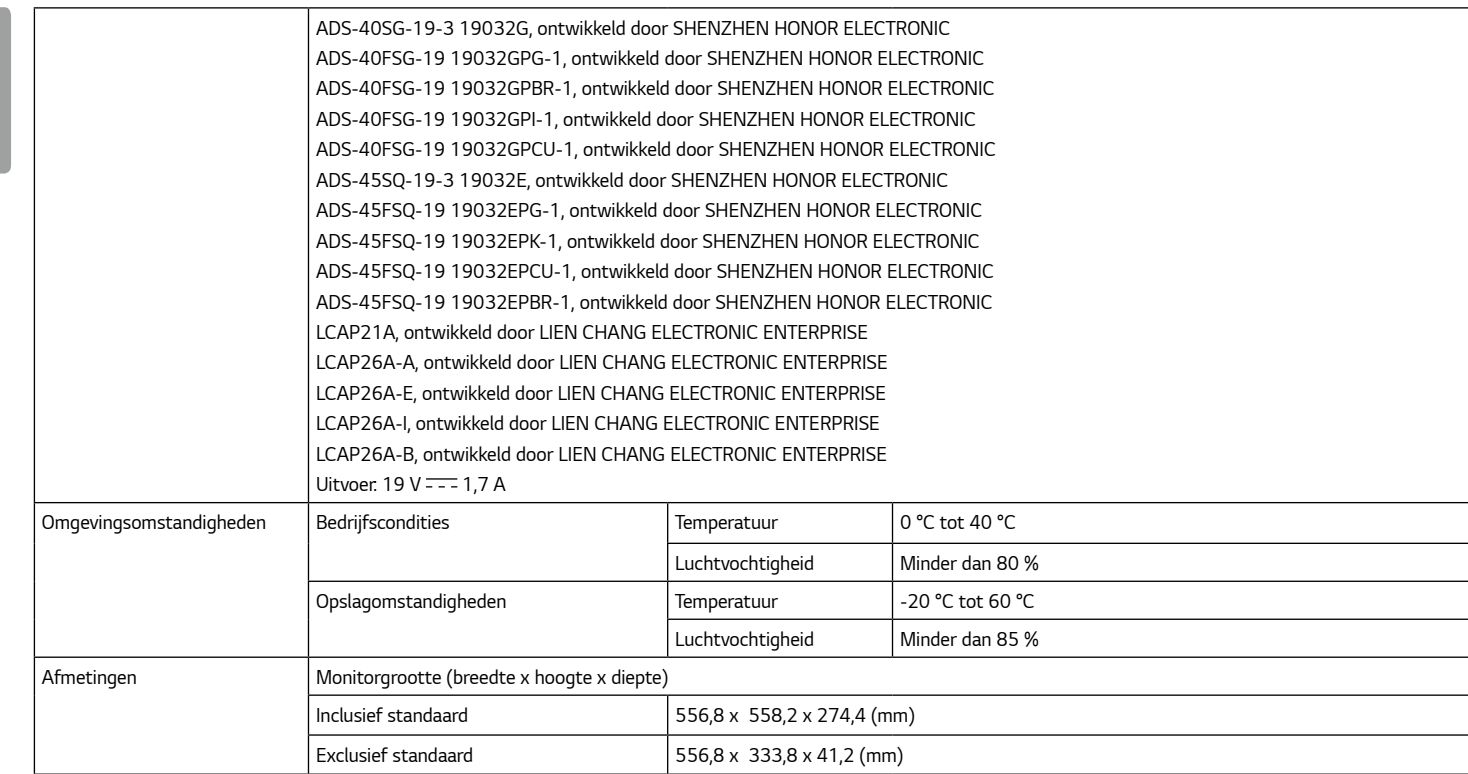

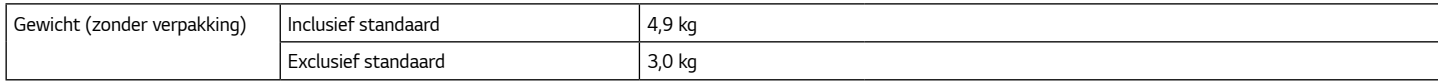

*De specificaties kunnen zonder aankondiging worden gewijzigd.*

*Het energieverbruik kan verschillend zijn door de bedrijfstoestand en de instelling van de monitor.*

*\* Het maximaleenergieverbruik in Aanstandwordtgemeten met LGE testnorm(Volledige Wit patroon, maximale resolutie).*

*\*\* De monitor gaat naar Slaap Modus in enkele minuten (Max 5 minuten).*

### <span id="page-35-0"></span>*Fabrieksondersteuningsmodus*

### *(Vooraf ingestelde modus, HDMI/ DisplayPort PC)*

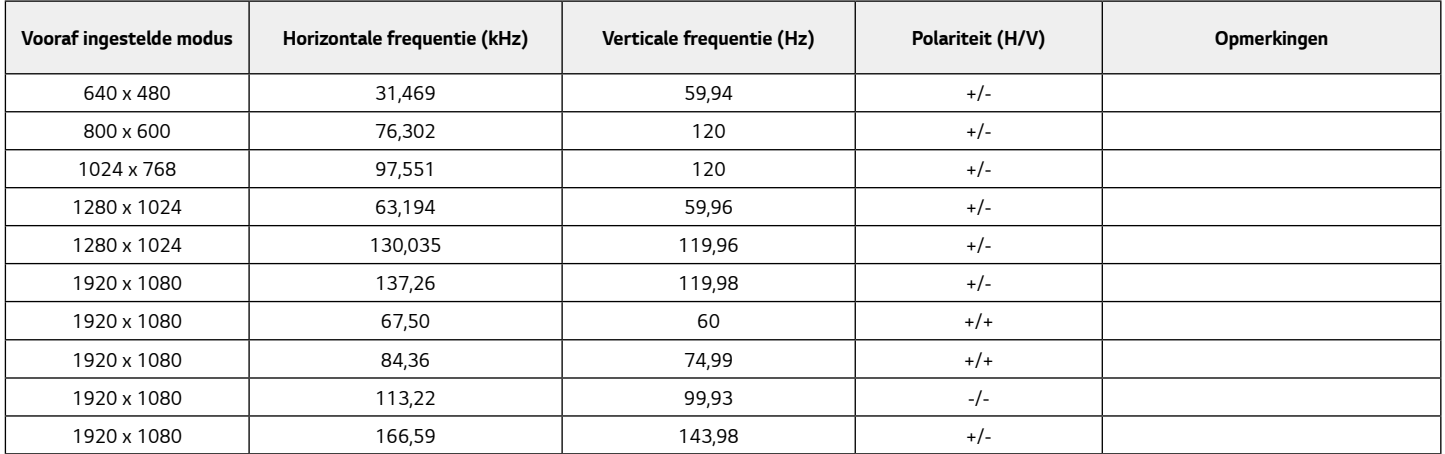

*Als u een invoertiming gebruikt die buiten de ondersteunde frequentie ligt, kunt u een slechte reactiesnelheid of beeldkwaliteit ervaren.*

### <span id="page-36-0"></span>*HDM I-timing (video)*

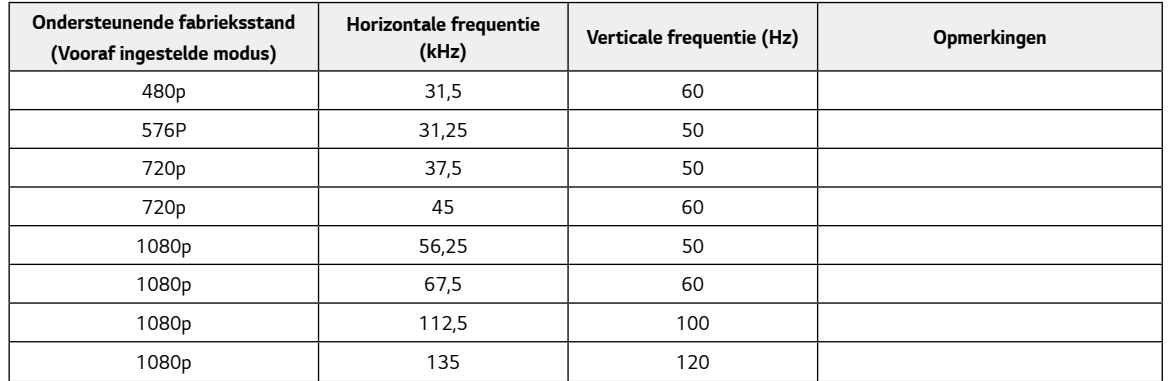

### *Voedingslampje*

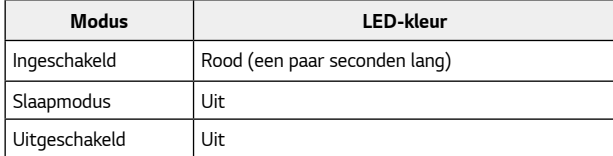

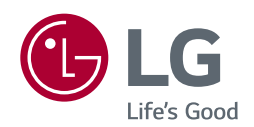

*Het model en serienummer van het product bevinden zich aan de achterkant en aan één kant van het product. Noteer deze nu voor het geval dat u onderhoud nodig heeft.*

the control of the control of the control of the control of the control of

*Model*

*Serienummer*